## B0B17MTB – Matlab

Part #4

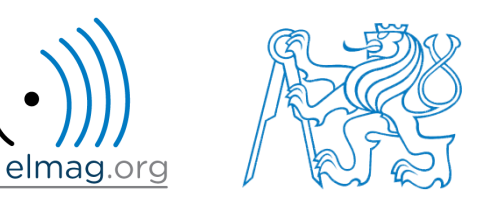

#### Miloslav Čapek

miloslav.capek@fel.cvut.cz

Viktor Adler, Pavel Valtr, Filip Kozák

Department of Electromagnetic Field B2-634, Prague

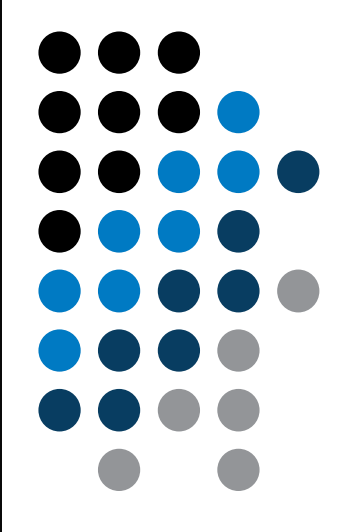

**Matlab Editor**

**Relational and logical operators**

**Data type cell**

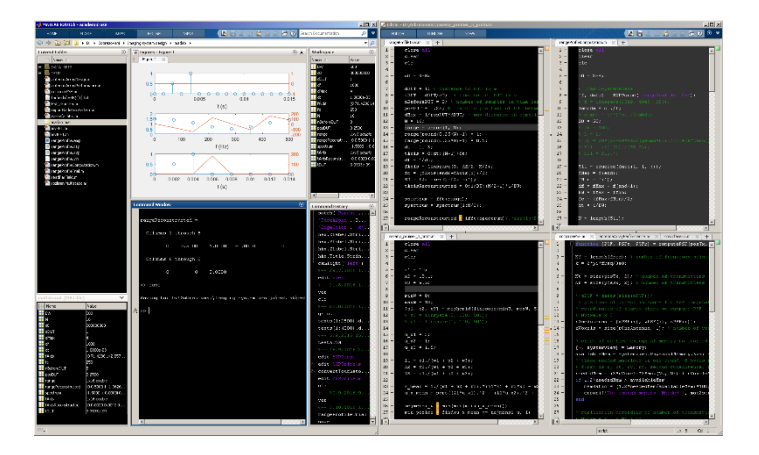

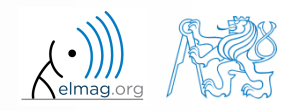

11.03.2019 12:53 B0B17MTB: **Part #4**

### **Matlab Editor**

- it is often wanted to evaluate certain sequence of commands repeatedly  $\Rightarrow$  utilization of Matlab scripts (plain ACSII coding)
- the best option is to use Matlab Editor
	- to be opened using: **>> edit**
- a script is a sequence of statements that we have been up to now typing in the command line
	- all the statements are executed one by one on the launch of the script
	- the script operates with global data in Matlab Workspace
	- suitable for quick analysis and solving problems involving multiple statements
- there are specific naming conventions for scripts (and also for functions as we see later)

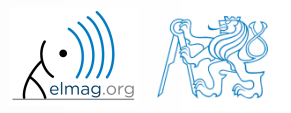

#### **Script execution, m-files**

- to execute script:
	- F5 function key in Matlab Editor
	- Current Folder  $\rightarrow$  select script  $\rightarrow$  context menu  $\rightarrow$  Run
	- Current Folder  $\rightarrow$  select script  $\rightarrow$  F9
	- From the command line:

>> script name

- Scripts are stored as so called m-files
	- $\mathsf{m}$
	- caution: if you have Mathematica installed, the .m files may be launched by Mathematica

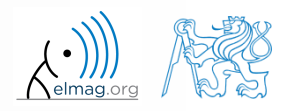

**4**

elmag.or

#### **Matlab Editor, R2016b**

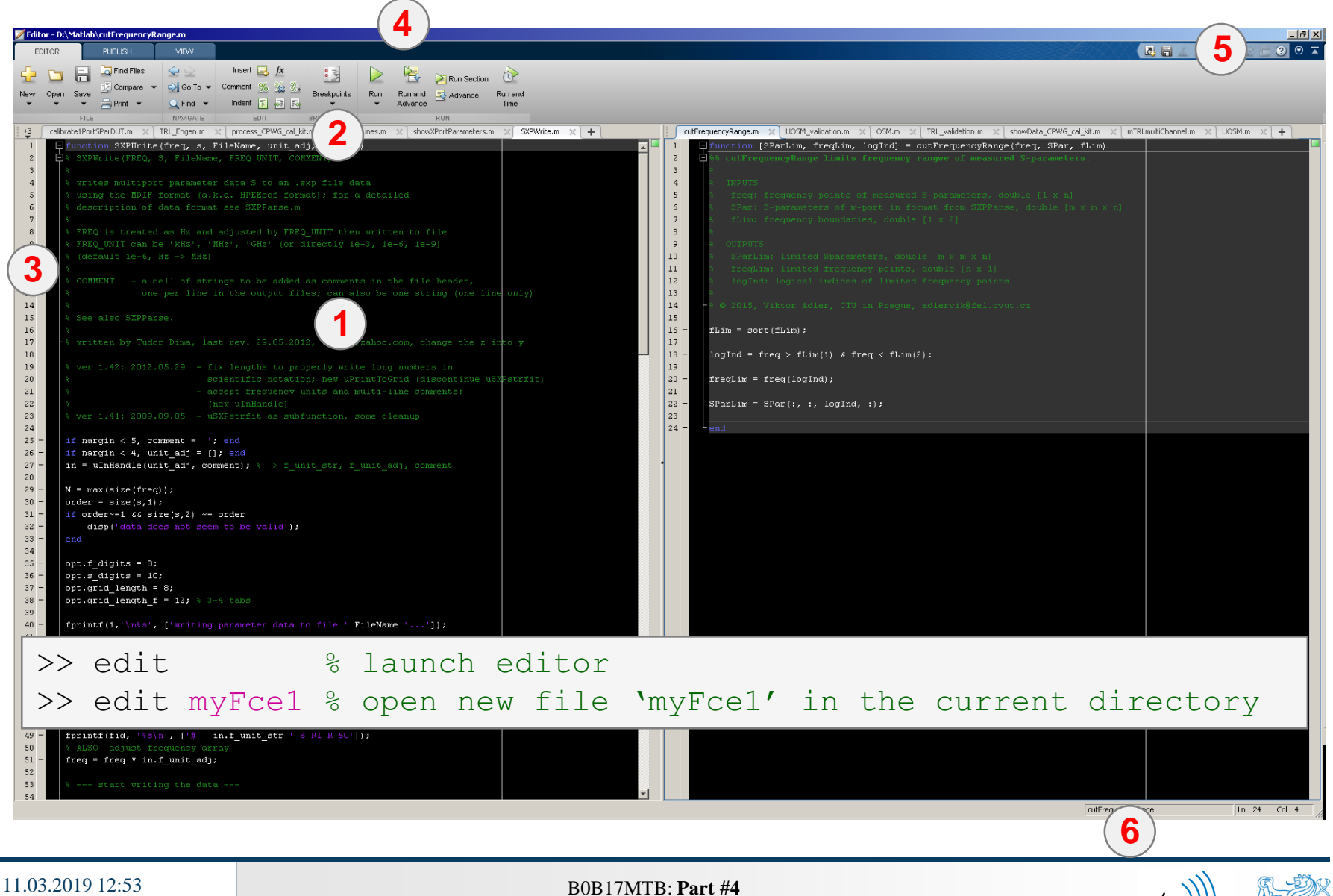

## **Useful shortcuts for Matlab Editor**

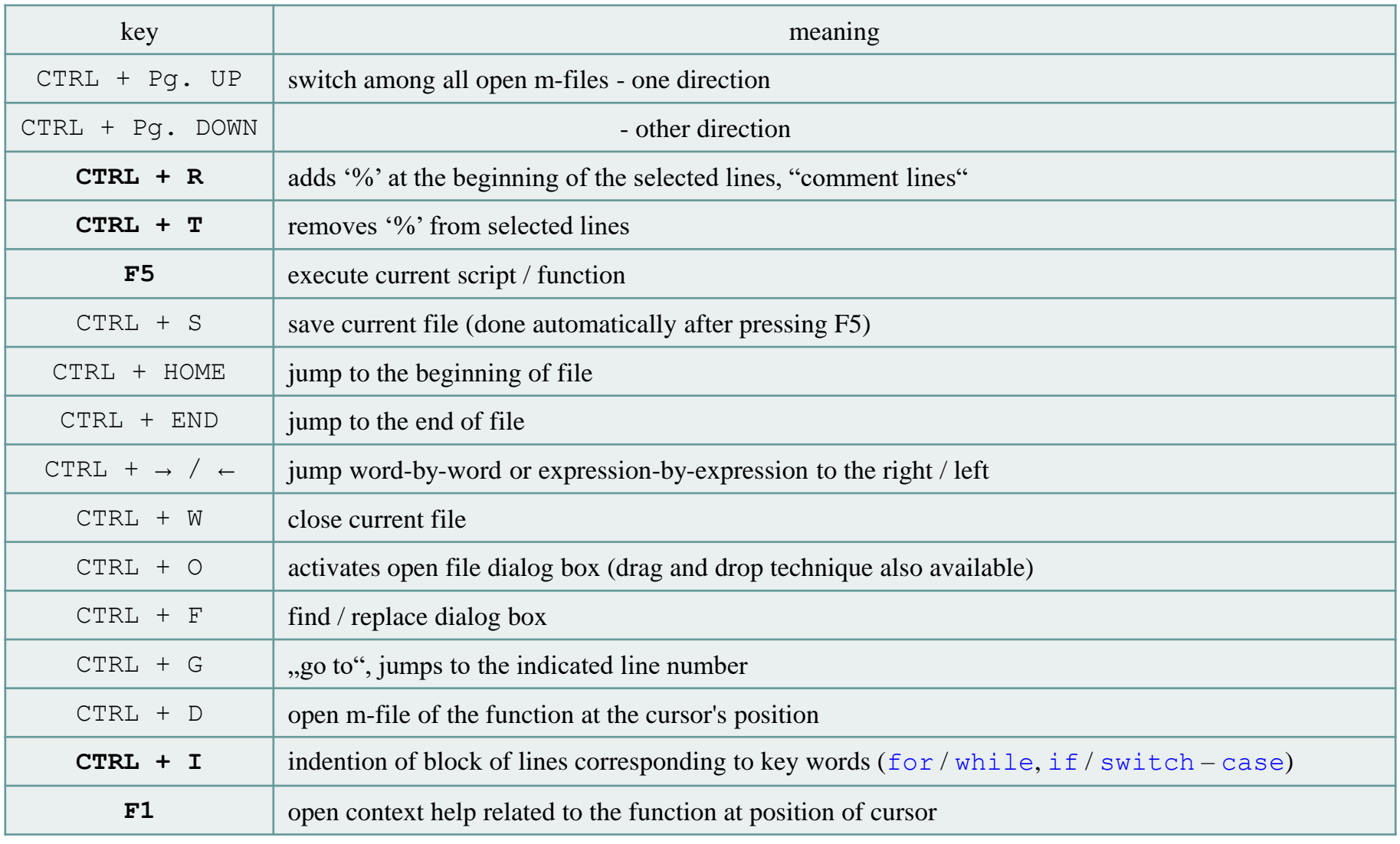

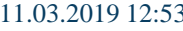

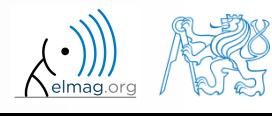

#### $120 s$

- open Matlab Editor and prepare to work with a new script, call it signal1.m, for instance
- use signal generation and limiting from the previous lecture as the body of the script
- save the script in the current (or your own) folder
- try to execute the script (F5)

**Matlab Editor**

11.03.2019 12:53 B0B17MTB: **Part #4**

note: from now on, the code inside scripts will be shown without leading  $, \gg$ "

# **Useful functions for script generation**

- function disp displays value of a variable in Command Window
	- without displaying variable's name and the equation sign "="
	- can be combined with s text (more on that later)
	- more often it is advantageous to use more complicated but robust function sprintf

```
>> a = 2^13-1;
b = [8 * a 16 * a];a = 2^13-1;a = 2^13-1;>> a = 2^13-1;
\mathbf bb = [8 * a 16 * a];b = [8 \times a 16 \times a];b = [8 \times a 16 \times a];vs.disp(b);b =disp(b);
                           b
                                                                                                              65528
                                                                                                                        131056
      65528
                131056
```
- function input is used to enter variables
	- if the function is terminated with an error, the input request is repeated

```
A = input('Enter parameter A: ');
```
It is possible to enter strings as well:

str = input('Enter String str: ' , 's');

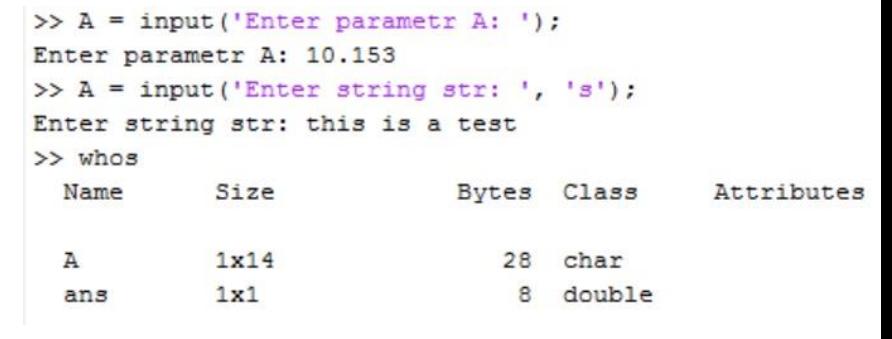

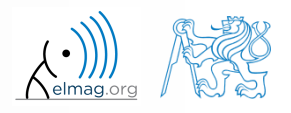

#### $600 s$

#### **Matlab Editor – Exercise**

- create a script to calculate compound interest\*
	- the problem can be described as :

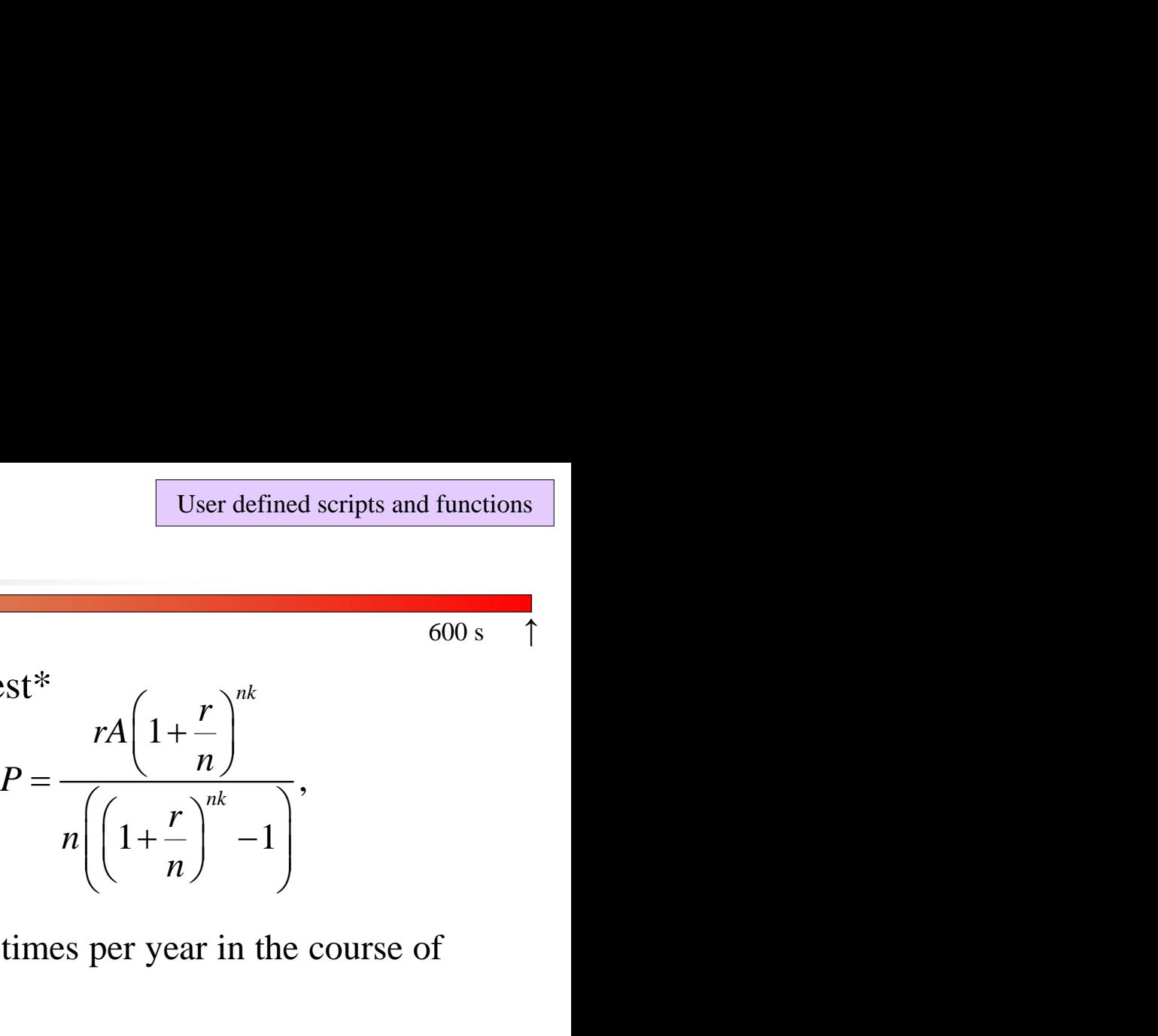

where *P* is regular repayment of debt *A*, paid *n*-times per year in the course of *k* years with interest rate *r* (decimal number)

- create a new script and save it
- at the beginning delete variables and clear Command Window
- implement the formula first, then proceed with inputs (input) and outputs (disp)
- try to vectorize the code, e.g. for various values of *n*, *r* or *k*
- check your results (for  $A = 1000$ ,  $n = 12$ ,  $k = 15$ ,  $r = 0.1$  is  $P = 10.7461$ )

\*interest from the prior period is added to principal

11.03.2019 12:53 B0B17MTB: **Part #4**

### **Matlab Editor – Exercise**

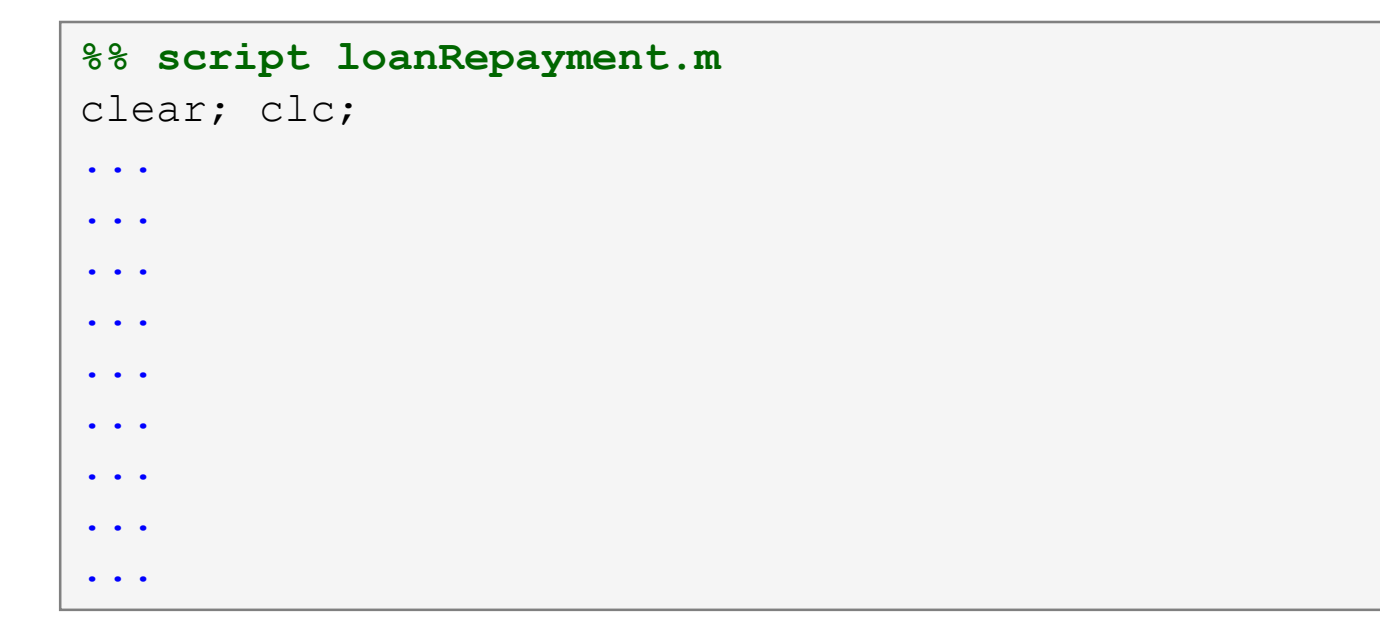

try to vectorize the code, both for *r* and *k*

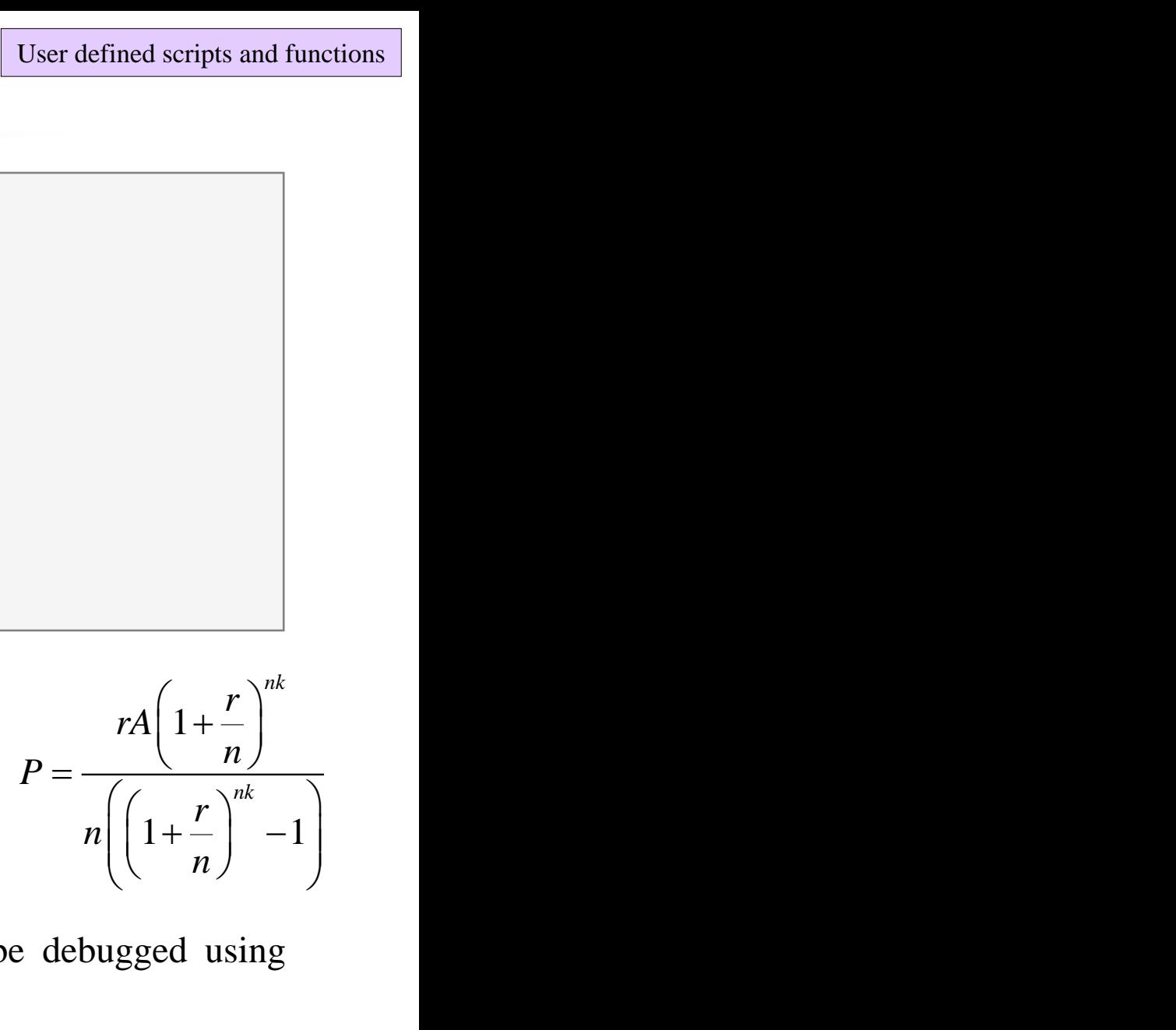

- use scripts for future work with Matlab
	- bear in mind, however, that parts of the code can be debugged using command line

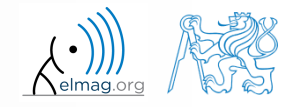

Department of Electromagnetic Field, CTU FEE, miloslav.capek@fel.cvut.cz B0B17MTB: **Part #4**

11.03.2019 12:53

#### **Matlab Editor – Exercise**

- vectorized code for both *r* and *k*
	- meshgrid replicates grid vectors *r* and *k* to produce a full grid
	- surf creates 3D surface plot

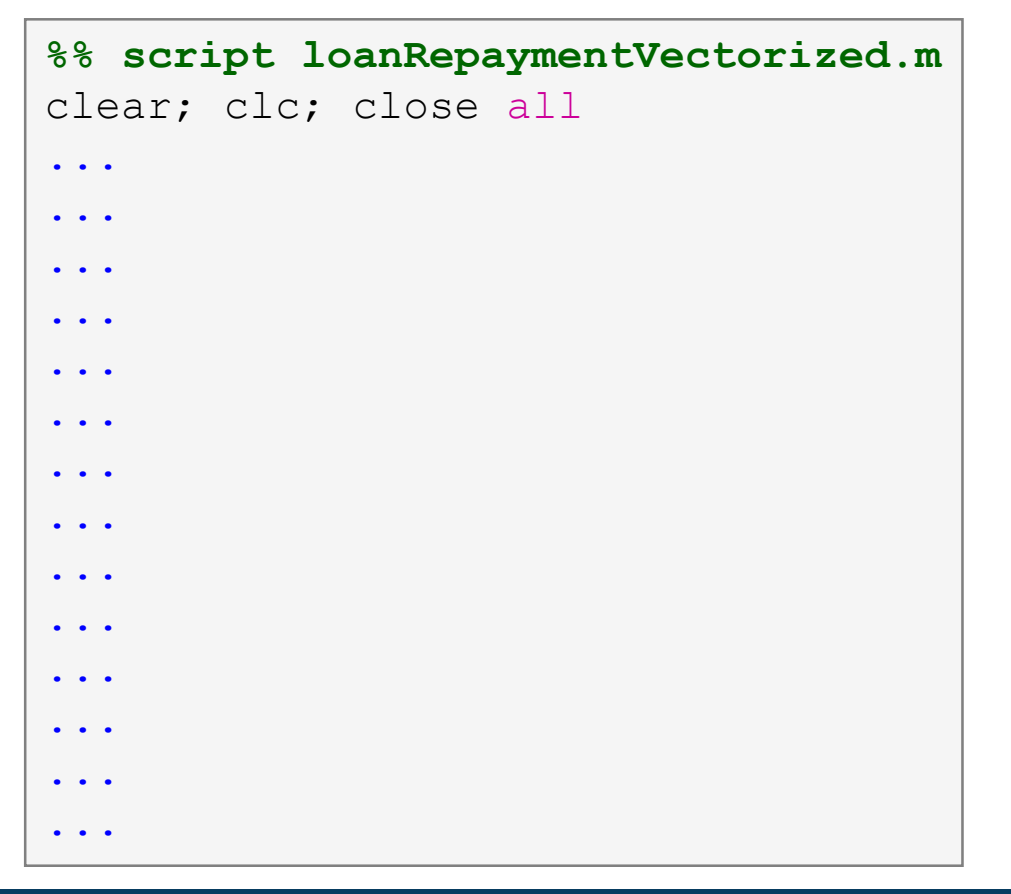

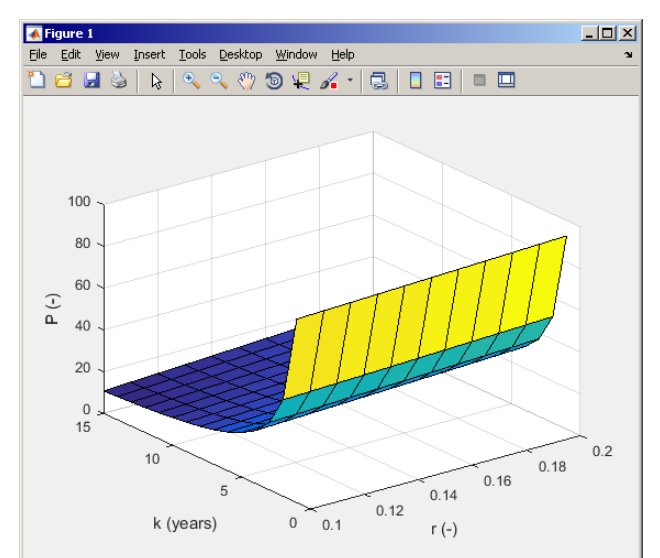

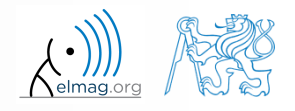

#### 11.03.2019 12:53

B0B17MTB: **Part #4**

## **Useful functions for script generation**

- function keyboard stops execution of the code and gives control to the keyboard
	- the function is widely used for code debugging as it stops code execution at the point where doubts about the code functionality exist

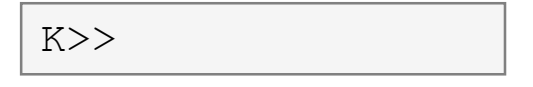

- keyboard status is indicated by  $K>> (K$  appears before the prompt)
- The keyboard mode is terminated by dbcont or press F5 (Continue)
- function pause halts code execution,
	- pause(x) halts code execution for x seconds

% code; code; code; pause;

- see also: echo, waitforbuttonpress
	- special purpose functions

11.03.2019 12:53 B0B17MTB: **Part #4**

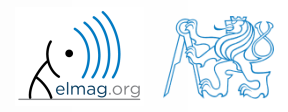

## **Matlab Editor – Exercise**

 $360 s$ 

- modify the script for compound interest calculation in the way that
	- values *A* and *n* are entered from the command line (function input)
	- $\bullet$  test the function keyboard (insert it right after parameter input)
		- is it possible to use keyboard mode to change the parameters inserted by input?
		- arrange for exiting the keyboard  $(K \geq)$  mode, use dbcont
	- interrupt the script before displaying results (function pause)
		- note the warning "*Paused*" in the bottom left part of main Matlab window

```
%% script loanRepayment.m calculates regular repayment
clear; clc;
...
...
...
...
...
...
...
...
```
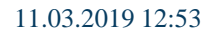

## **Script commenting**

#### **MAKE COMMENTS**!!

important / complicated parts of code

11.03.2019 12:53 B0B17MTB: **Part #4**

description of functionality, ideas, change of implementation

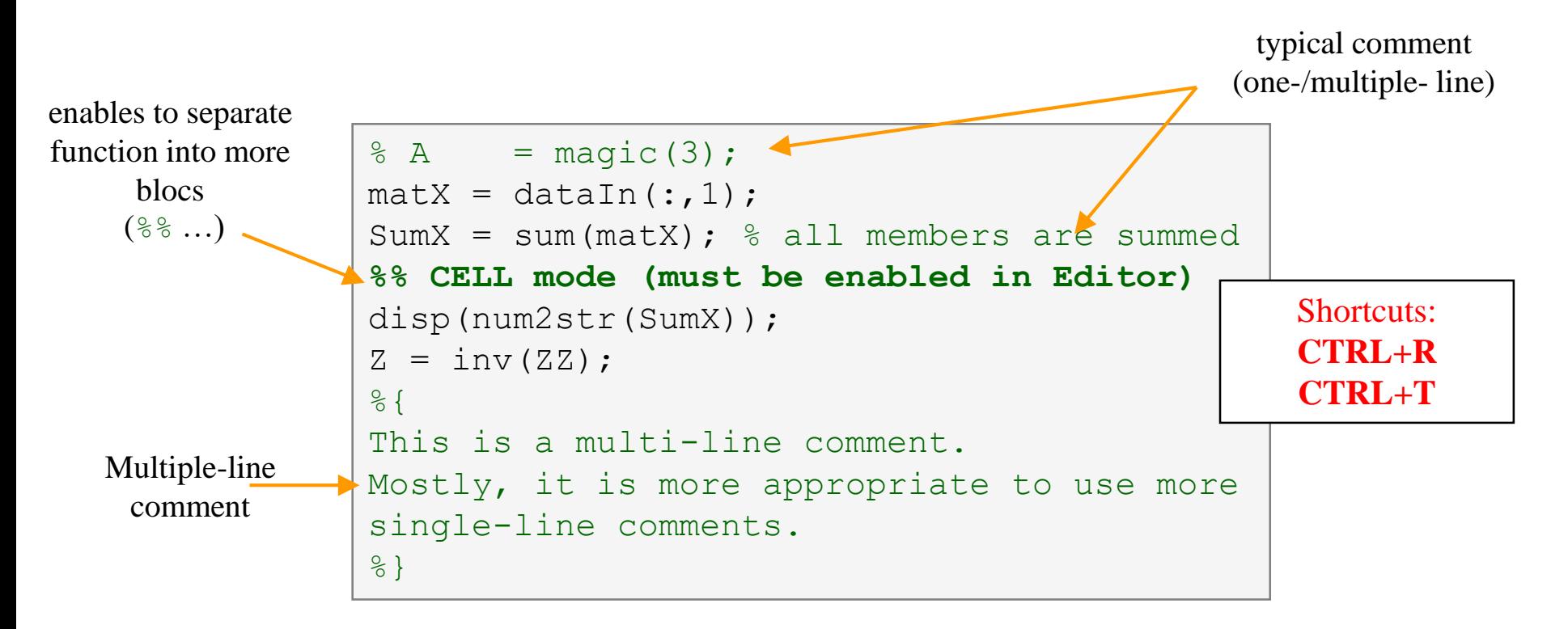

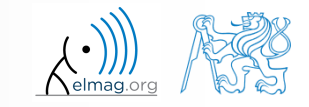

### **When not making comments…**

```
edqTotal = MeshStruct.edu, edqTotal;RHO P
                                                  = zeros(3, 9, edgTotal);
\bullet ...
                                                  = zeros(3, 9, edgTotal);
                                       RHO M
                                     \Box for m = 1: edgTotal
                                           RHO P(:,:,m) = repmat(MeshStruct.Rho Plus1(:,m),[1 9]);
     no
                                           RHO M(:, :, m) = repmat(MeshStruct. Rho Minus1(:, m), [1 9]);
                                      ^{\mathsf{L}} end
     one
                                       \bar{z}= zeros (edgTotal, edgTotal) + 1<sup>+</sup> zeros (edgTotal, edgTotal);
                                     \Box for p = 1: MeshStruct. trTotal
     will
                                           Plus = find(MeshStruct.TrianglePlus - p == 0);
                                           Minus = find (MeshStruct. TriangleMinus - p == 0);
     understand!
                                                  = MeshStruct.trCenter9 - ...
                                           \mathbb Drepmat(MeshStruct.trCenter(:,p), [1 9 MeshStruct.trTotal]);
                                                  = sqrt(sum(D.*D));
                                           R
                                                  = exp(-K<sup>*</sup>R) . / R;g
                                           qP
                                              = q(:, : ,MeshStruct.TrianglePlus);
                                           αМ
                                                = q(:, : ,MeshStruct.TriangleMinus);
                                                  = sum(qP) - sum(qM);Fi
                                                  = FactorFi. * reshape (Fi, edgTotal, 1);
                                            ZF
                                            for k = 1: length (Plus)
                                     口
                                                \mathbf n= Plus(k);
                                                RP
                                                       = repmat(MeshStruct.Rho Plus9(:,:,n), [1 1 edgTotal]);
                                                       = repmat(MeshStruct.Rho Minus9(:,:,n), [1 1 edgTotal]);
                                                RPi
                                                       = sum(qP. * sum(RP. *RHO P)) + sum(qM. * sum(RP. *RHO M));
                                                A
                                                Z1= FactorA. * reshape (A, edgTotal, 1);
                                                Z(:, n) = Z(:, n) + MeshStruct.edqLength(n) * (21+ZF);end
                                            for k = 1: length (Minus)
                                                n
                                                       = Minus(k);
                                                       = repmat(MeshStruct.Rho Minus9(:,:,n), [1 1 edgTotal]);
                                                RP.
                                                RPi
                                                       = repmat(MeshStruct.Rho Plus9(:,:,n), [1 1 edqTotal]);
                                                A
                                                       = sum(qP. * sum(RP. *RHO P)) + sum(qM. * sum(RP. *RHO M));
                                                Z1= FactorA. * reshape (A, edgTotal, 1);
                                                Z(:, n) = Z(:, n) + MeshStruct.eduqLength(n) * (Z1-ZF);end
```
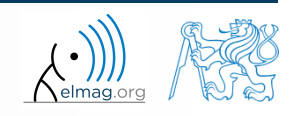

11.03.2019 12:53 B0B17MTB: **Part #4**

#### **Cell mode in Matlab Editor**

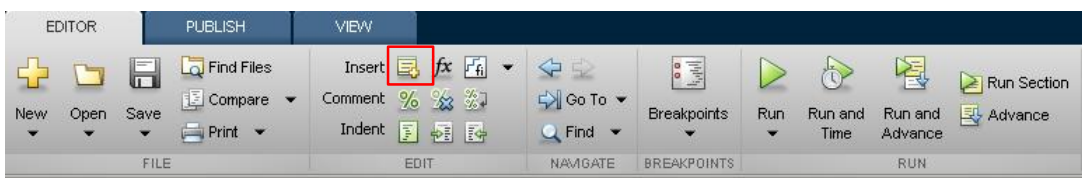

- cells enable to separate the code into smaller logically compact parts
	- separator: **%%**
	- the separation is visual only, but it is possible to execute a single cell shortcut CTRL+ENTER

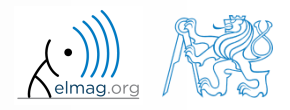

**16**

## **Cell mode in Matlab Editor**

 $240 s$ 

- split previous script (loanRepayment.m) into separate parts
	- use the (cell) separator **%%**

```
% script loanRepayment.m
clear; clc;
...
...
...
...
...
...
...
...
...
...
...
...
```
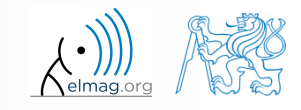

## **Live Script**

- In Matlab from R2016a
- Live script can contain code, generated output, formatted text, images, hyperlinks, equations, ...
	- it is necessary to use Live Editor
	- $HOME \rightarrow New \rightarrow Live Script$
	- editor creates \*.mlx files
- Export options: PDF, HTML
- Internal extensive equation editor

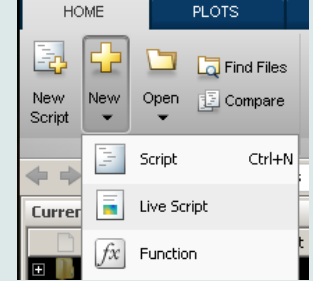

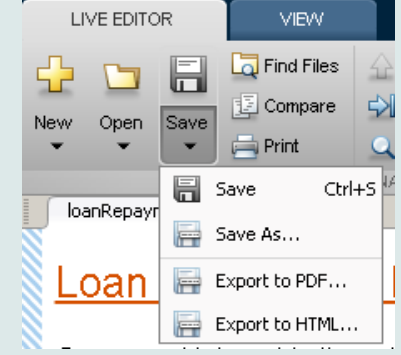

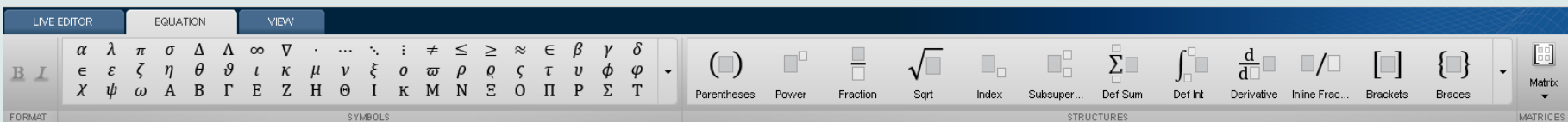

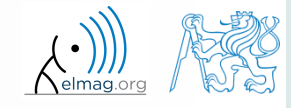

11.03.2019 12:53 B0B17MTB: **Part #4**

**18**

#### **Live Script**

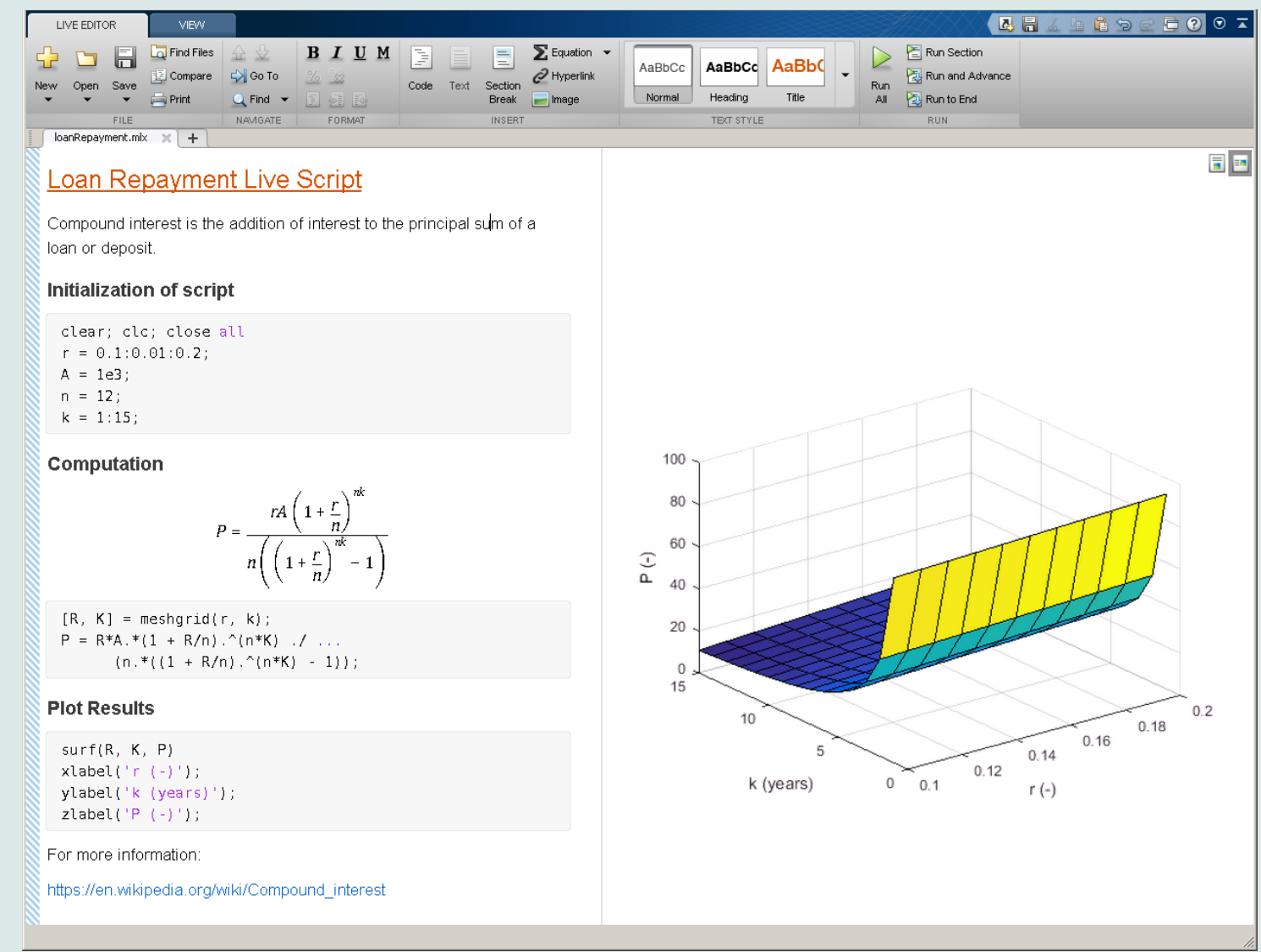

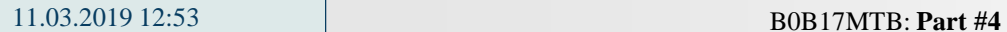

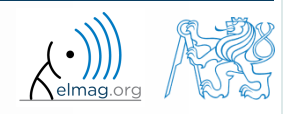

#### **Data in scripts**

- scripts can use data that has appeared in Workspace
- variables remain in the Workspace even after the calculation is finished
- operations on data in scripts are performed in the base Workspace

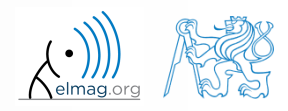

## **Naming conventions of scripts and functions**

- names of scripts and functions
	- max. number of characters is 63 (additional characters are ignored)
	- naming restrictions similar to variable names apply
	- choose names describing what the particular function calculates
	- avoid existing names as the new script is called instead of an existing built-in function (overloading can occur)
- more information:
	- http://www.mathworks.com/matlabcentral/fileexchange /2529-matlab-programming-style-guidelines
- in the case you want to apply vector functions row-wise
	- check whether the function enables calculation in the other dimension (max)
	- transpose your matrix
	- some of the functions work both column-wise and row-wise (sort  $\times$ sortrows)

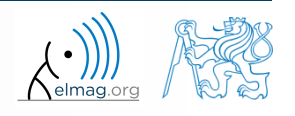

#### **startup.m script**

- script startup.m
	- always executed at Matlab start-up
	- it is possible to put your predefined constants and other operations to be executed (loaded) at Matlab start-up
- location (use  $\gg$  which startup):
	- ...\Matlab\R201Xx\toolbox\local\startup.m
- change of base folder after Matlab start-up :

```
%% script startup.m in ..\Matlab\Rxxx\toolbox\local\
                                                                  Workspace is changing to:
clc;
                                                                  d:\Data\Matlab
disp('Workspace is changing to:');
cd('d:\Data\Matlab\');
                                                                 February 25, 2014 3:36:03.347 PM
                                                                  Keep on working...
cd
                                                                  \gtdisp(datestr(now, 'mmmm dd, yyyy HH:MM:SS.FFF AM'));
```
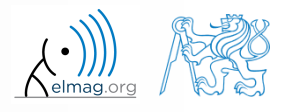

#### **matlabrc.m script**

- executed at Matlab start-up (or manually executed:  $\gg$  matlabrc)
- contains some basic definitions, e.g.
	- figure size, set-up of some graphic elements
	- sets Matlab path (see later)
	- and others
- in the case of a multi-license it is possible to insert a message in the script that will be displayed to all users at the start-up
- location (use >> which matlabrc):
	- ...\Matlab\R201Xx\toolbox\local\matlabrc.m
- last of all, startup.m is called (if existing)
- matlabrc.m is to be modified only in the case of absolute urgency!

**23**

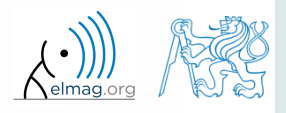

### **Relational operators**

- to inquire, to compare, whether 'something' is greater than, lesser than, equal to etc.
- the result of the comparison is always either
	- positive ( $true$ ), logical one  $,1$ "
	- negative (false), logical zero  $,0$ "

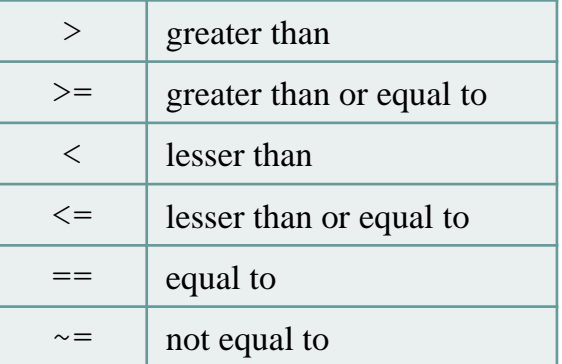

- all relational operators are vector-wise
	- it is possible to compare as well vectors vs. vectors, matrices vs. matrices, …
- often in combination with logical operators (see later)
	- more relational operators applied to a combination of expressions

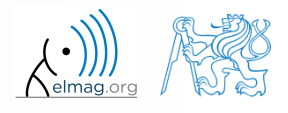

## **Relational operators**

- $300 s$
- having the vector  $G = \begin{bmatrix} \frac{\pi}{2} & \pi & \frac{3}{2}\pi & 2\pi \end{bmatrix}$ , find elements of G that are  $\pi$  3 - 2 find elements of G that  $\frac{\pi}{2}$   $\pi$   $\frac{3}{2}\pi$   $2\pi$ , Operators Operators 300 s  $\pi$   $\frac{3}{2}\pi$   $2\pi$ , find elements of **G** that S<br>
Operators<br>  $\left(\frac{\pi}{2} \pi \frac{3}{2} \pi 2\pi\right)$ , find elements of **G** that **OFS** Operators Operators<br>  $G = \left(\frac{\pi}{2} \pi \frac{3}{2} \pi 2\pi\right)$ , find elements of G that<br>  $\pi$  $G = \begin{pmatrix} \frac{\pi}{2} & \pi & \frac{3}{2} \end{pmatrix}$ <br>
o  $\pi$ <br>
ions for  $H = G^T$ <br>
al operators in t<br>  $V \ge U$ :<br>
1 0)<br>
1) the vector  $G = \left(\frac{\pi}{2} \pi \frac{3}{2}\pi 2\pi\right)$ , find elements of G<br>there than  $\pi$ <br>equal to  $\pi$ <br>equal to  $\pi$ <br>ilar operations for  $H = G^T$  as well<br>see relational operators in the case of a matrix and scalar as<br>the whether  $V \ge$ 
	- greater than  $\pi$
	- lesser or equal to  $\pi$
	- not equal to  $\pi$
- try similar operations for  $H = G<sup>T</sup>$  as well  $H = G<sup>T</sup>$  as well
- try to use relational operators in the case of a matrix and scalar as well
- find out whether  $V > U$ :

 ${\bf V}=(-\pi \ \ \pi \ \ 1 \ \ 0)$  $U = (1 \ 1 \ 1 \ 1)$ 

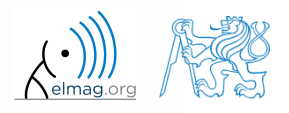

**Operators** 

#### $200 s$

#### **Relational operators**

- find out results of following relations
	- try to interpret the results

$$
>> 2 > 1 \& 0 \& ???
$$

>> 
$$
r = 1/2
$$
;  
>> 0 < r < 1 % ???

 $\Rightarrow$  (1 > A) <= true

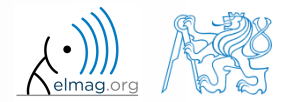

11.03.2019 12:53 B0B17MTB: **Part #4**

## **Logical operators**

- to enquire, to find out, whether particular condition is fulfilled
- the result is always either
	- positive ( $true$ ), logical one  $,1$ "
	- negative (false), logical zero  $,0$ "
- all, any is used to convert logical array into a scalar
- Matlab interprets any numerical value except 0 as true
- all logical operators are vector-wise
	- it is possible to compare as well vectors vs. vectors, matrices vs. matrices, …
- functions  $i s^*$  extend possibilities of logical enquiring
	- we see later

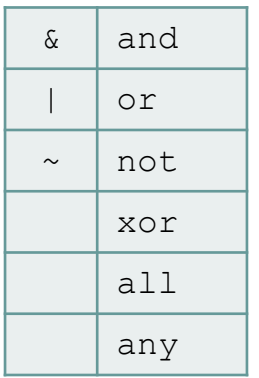

**Operators** 

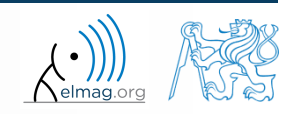

## **Logical operators – application**

assume a vector of 10 random numbers ranging from -10 to 10

 $\gg$  a = 20\*rand(10, 1) - 10

following command returns true for elements fulfilling the condition:

>> a < -5 % relation operator

- following command returns values of those elements fulfilling the condition (logical indexing): | >> a(a < -5)
- following command puts value of -5 to the position of elements fulfilling the condition :  $\gg$  a(a < -5) = -5

- following command sets value of the elements in the range from -5 to 5 equal to zero (opposite to tresholding):  $\gg$  a(a  $>$  -5 & a < 5) = 0
- tresholding function (values below -5 sets equal to -5, values above 5 sets equal to 5): >> a(a < -5 **|** a > 5) = sign(a(a < -5 **|** a > 5))\*5

**28**

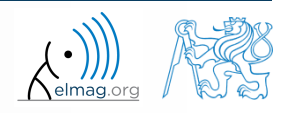

 $420 s$ 

## **Logical operators**

- determine which of the elements of the vector  $3 \qquad \qquad$  $\frac{\pi}{\pi}$   $\pi$   $\frac{3}{\pi}$   $2\pi$ Deperators<br> $\frac{\pi}{2}$   $\pi$   $\frac{3}{2}\pi$   $2\pi$   $\Big)$ Operators<br>  $\pi \left( \frac{3}{2} \pi \right)$  420 s 1 Operators<br>  $\left(\frac{\pi}{2} \pi \frac{3}{2} \pi 2\pi\right)$ <sup>420 s</sup> Operators<br>  $A = \left(\frac{\pi}{2} \pi \frac{3}{2} \pi 2\pi\right)^{420 \text{ s}}$ 
	- are equal to  $\pi$  or are equal to  $2\pi$ 
		- pay attention to the type of the result  $(=$  logical values true  $/$  false)
	- are greater than  $\pi/2$  and at the same time are not equal  $2\pi$

concatenate elements from the previous condition to vector A

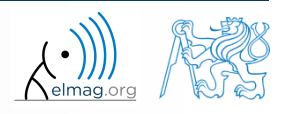

## **Logical operators**

 $150 s$ 

- create a row vector in the interval from 1 to 20 with step of 3
	- create the vector filled with elements from the previous vector that are greater than 10 and at the same time smaller than 16; use logical operators

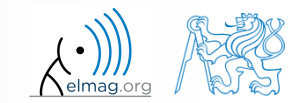

## **Logical operators**

 $240 s$ 

- create matrix  $M = magic(3)$  and find out using functions all and any
	- in which columns all elements are greater than 2
	- in which rows at least one element is greater than or equal to 8
	- whether the matrix M contains positive numbers only

Operators<br>
240 s ↑<br>
and any<br>
8 1 6<br>
3 5 7<br>
4 9 2 357 Operators<br>
240 s ↑<br>
and any<br>
8 1 6<br>
3 5 7<br>
4 9 2 Operators<br>
240 s 1<br>
11 and any<br>
=  $\begin{pmatrix} 8 & 1 & 6 \\ 3 & 5 & 7 \\ 4 & 9 & 2 \end{pmatrix}$ Operators<br>
240 s 1<br>
1 and any<br>
3 5 7<br>
4 9 2  $M = | 3 \t5 \t7 |$ 

| Logical operators                                                                                                    | Operations |
|----------------------------------------------------------------------------------------------------|------------|
| \n <b>•</b> create matrix M = magic (3) and find out using functions all and any\n <ul>\n<li>in which columns all elements are greater than 2</li>\n<li>in which rows at least one element is greater than or equal to 8</li>\n<li>whether the matrix M contains positive numbers only</li>\n<li><math display="block">M = \begin{pmatrix} 8 &amp; 1 &amp; 6 \\ 3 &amp; 5 &amp; 7 \\ 4 &amp; 9 &amp; 2 \end{pmatrix}</math></li>\n</ul> \n |            |
| \n $\text{any} \begin{pmatrix} 0 & 1 & 1 \\ 1 & 1 & 0 \\ 0 & 1 & 1 \end{pmatrix} = (1 \quad 1 \quad 1), \quad \text{all} \begin{pmatrix} 0 & 1 & 1 \\ 1 & 1 & 0 \\ 0 & 1 & 1 \end{pmatrix} = (0 \quad 1 \quad 0), \quad \text{any} \begin{pmatrix} 0 & 1 & 1 \\ 1 & 1 & 0 \\ 0 & 1 & 1 \end{pmatrix} = \text{any} \begin{pmatrix} 0 & 1 & 0 \\ 0 & 1 & 0 \end{pmatrix} = 1$ \n                                                             |            |

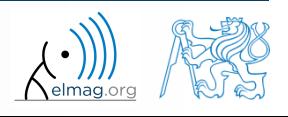

**Operators** 

## **Logical operators: &&, ||**

- in the case we need to compare scalar values only then "short-circuited" evaluation can be used
- evaluation keeps on going till a point where it makes no sense to continue
	- i.e. when evaluating

```
>> clear;
\gg a = true;
\gg b = false;
>> a && b && c && d
```
… no problems with undefined variables c, d, because the evaluation is terminated earlier

- however:
	- terminated with error …

11.03.2019 12:53 B0B17MTB: **Part #4**

>> clear;  $\gg$  a = true;  $\gg$  b = true; b  $33$  c  $38$  d  $38$  e  $<<$ 

#### $240 s$

- **Logical operators**
	- find out the result of following operation and interpret it

 $\gg \sim (\sim [1 \ 2 \ 0 \ -2 \ 0])$ 

- test whether variable *b* is not equal to zero and then test whether at the same time  $a/b > 3$ 
	- following operation tests whether both conditions are fulfilled while avoiding division by zero!

```
however: \gg 1/0 > 3 % Inf > 3
             ans =1
```
**33**

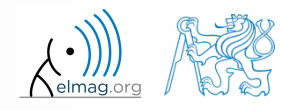

 $300 s$ 

## **Matrix indexation using own values**

create matrix A

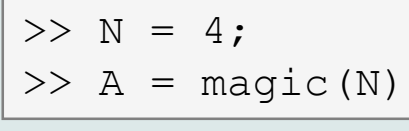

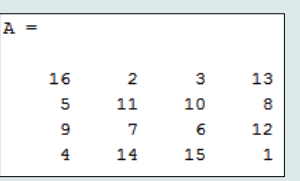

 first think about what will be the result of the following operation and only then carry it out

$$
>> B = A(A)
$$

- does the result correspond to what you expected?
- can you explain why the result looks the way it looks?
- notice the interesting mathematical properties of the matrix A and B
- are you able to estimate the evolution?,  $C = B(B)$
- try similar process for  $N = 3$  or  $N = 5$

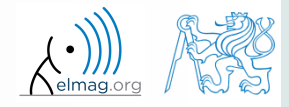

#### **Cell**

- variable of type cell enables to store all types of variables (i.e. for instance variable of type cell inside another variable of type cell)
	- Examples of cell:

 $\geq$  CL1 = {zeros(2), ones(3), rand(4), 'test', {NaN(1), inf(2)}}

variable of type cell can be easily allocated:

 $>>$  CLO = cell $(1, 3)$ 

memory requirements is a trade-off for complexity of cell type

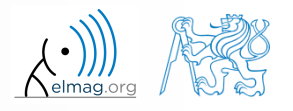

### **Cell indexing #1**

- there are two possible ways of cell structure indexing
	- round brackets **( )** are used to access cells as such
	- curly brackets **{ }** are used to access data in individual cells

Example.:

```
>> CL = {[1 2;3 4];eye(3);'test'}
>> CL(2:3) % returns cells 2, 3 of CL
>> CL{1} % returns matrix [1 2; 3 4]>> CL{1}(2,1) % = 3
\gg CL1 = CL(1) \% CL1 is still a cell!
>> M = CL1{1} % M is a matrix of numbers of type double
```
11.03.2019 12:53 B0B17MTB: **Part #4**

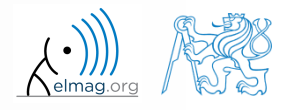

**36**

#### Data types

 $\gg$  celldisp(CL)

### **Cell indexing #2**

- Example.:
- $>> CL1 = { 'one', 'two' };$  $\Rightarrow$  CL2 = {[1, 2; 3, 4], magic(3) };  $>> CL = \{CL1; CL2\};$  $\gg$  CL{2}{1}(2,1)
- functions to get oriented in a cell

 $\Box$  $\leftrightarrow$  Figure 1 File Edit View Insert Tools Desktop Window Help 18 2 3 3 4 4 4 4 9 9 2 4 1 3 8 8 9 8 9 **bne** two

 celldisp  $CL(1){1}$  = one  $CL(1){2} =$  cellplottwo  $CL{2}{1} =$  $\mathbf 1$  $\mathbf{z}$  $\overline{a}$  $\overline{4}$  $CL(2){2} =$ 8  $1$  $\overline{3}$  $5 - 1$ 9  $\mathbf{A}$ 

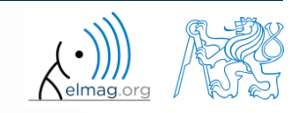

6

 $7\phantom{.}$ 

2

## **Typical application of cells**

- in switch-case branching for enlisting more possibilities
- work with variously long strings
- **GUI**
- all iteration algorithms with variable size of variables
- …

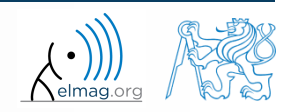

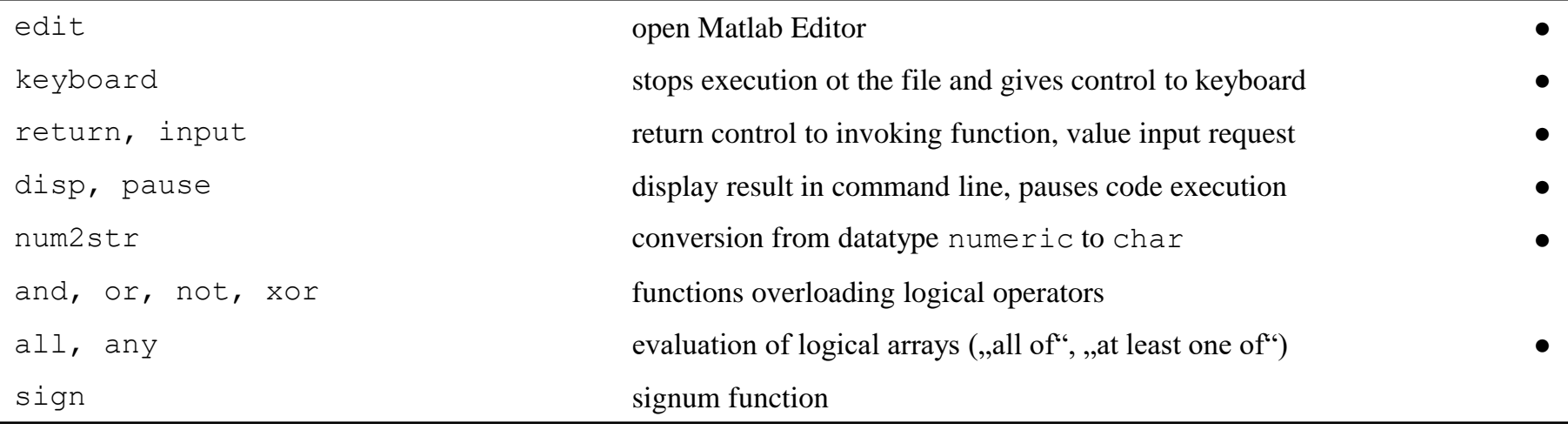

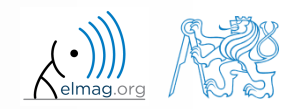

#### **Exercise #1**

 $360 s$ 

9

10

2

 $= -$ 

 $(t) < s_{\min}$ 

 $> S_{\text{max}}$ 

min

*s*

max

 $s_{\max} = \frac{\pi}{2}$ 

 $=$ 

- recall the signal from lecture 3
	- try again to limit the signal by values  $s_{\min}$  a  $s_{\max}$
- use relational operators  $(> / <)$  and logical indexing  $(s (a > b) = c)$ instead of functions max, min indexing  $(s (a>b) =$ <br>
min  $\Leftrightarrow s(t) < s_{min}$   $s_m$ <br>  $\Leftrightarrow s(t) > s_{max}$ <br>  $(t)$  ...otherwise  $s_m$ ax<br>
l indexing (s (a>b) = c)<br>  $\begin{cases} s_{\min} \Leftrightarrow s(t) < s_{\min} & s_{\min} = -\frac{9}{10} \\ s_{\max} \Leftrightarrow s(t) > s_{\max} & s_{\max} = \frac{\pi}{2} \end{cases}$ 
	- solve the task item-by-item

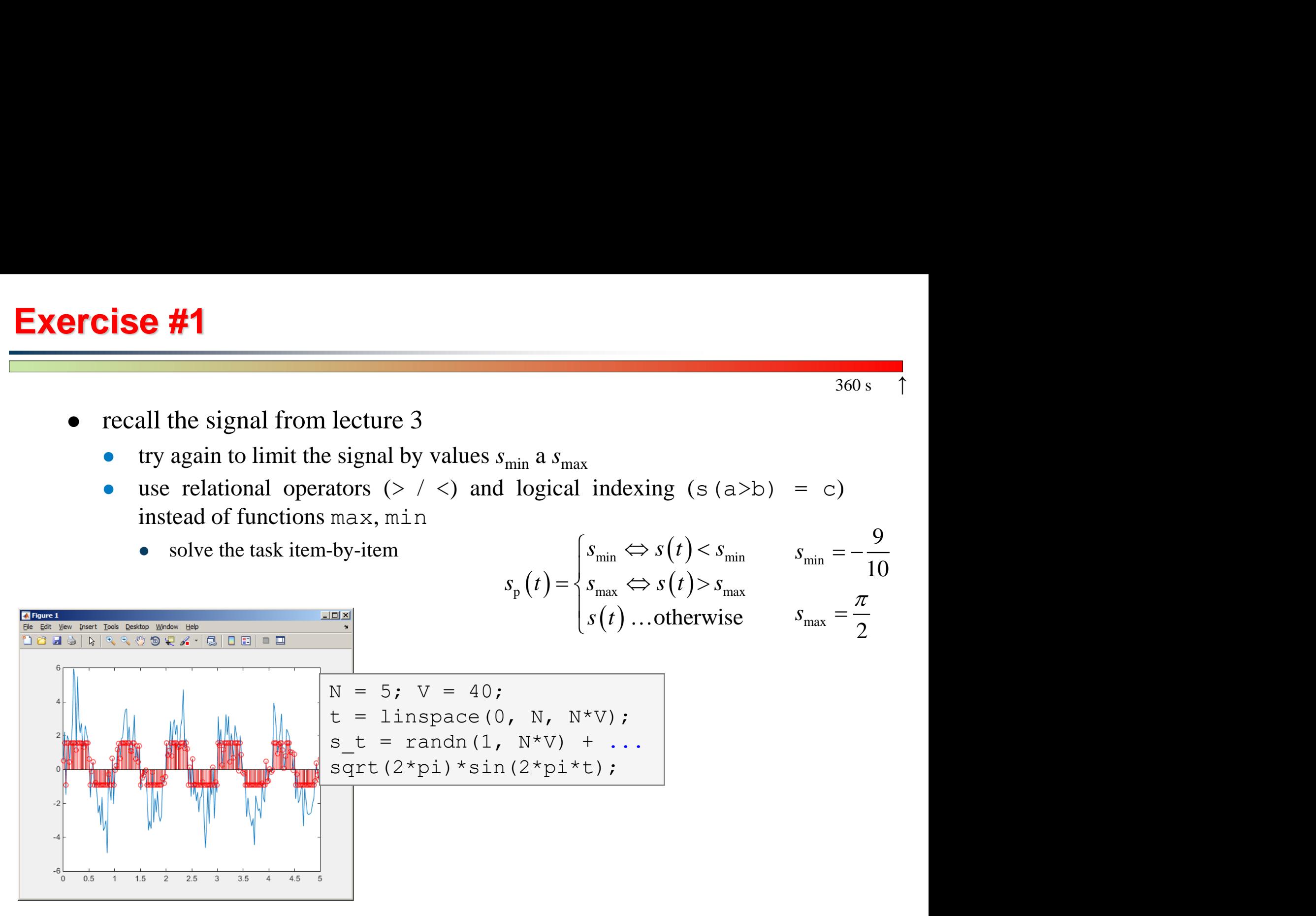

11.03.2019 12:53 B0B17MTB: **Part #4**

**40**

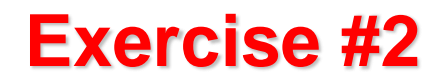

 $300 s$ 

 consider following matrix: 1 1 2 **A**

- write a condition testing whether all elements of **A** are positive and at the same time all elements of the first row are integers  $\begin{pmatrix} 1 & 1 & 2 \\ 2 & 3 & 5 \end{pmatrix}$ <br>r all elements of **A**  $=\begin{pmatrix} 1 & 1 & 2 \\ 2 & 3 & 5 \end{pmatrix}$ <br>
ther all elements of **A** are positive and at
	- $\bullet$  if the condition is fulfilled display the result using disp

```
A = \begin{bmatrix} 1 & 1 & 2 \\ 2 & 2 & 3 & 5 \end{bmatrix};
if logicalExpr
       % display result
end
```
- compare with if all(all( $A > 0$ )) & all( $mod(A(1, :), 1) == 0$ ) disp('yep'); end
	- what is the difference?

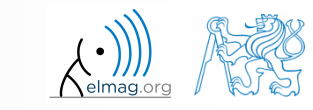

B0B17MTB: **Part #4**

11.03.2019 12:53

## **Thank you!**

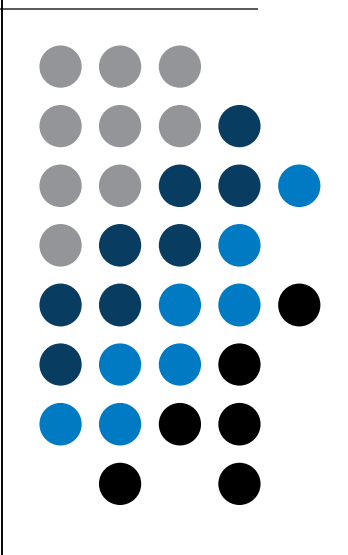

ver. 11.1 (11/03/2019) Miloslav Čapek, Pavel Valtr miloslav.capek@fel.cvut.cz pavel.valtr@fel.cvut.cz

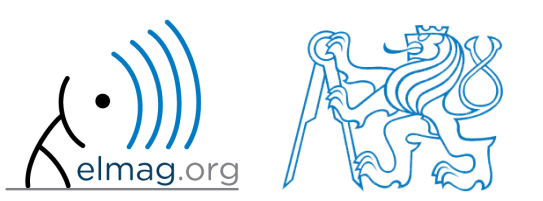

Apart from educational purposes at CTU, this document may be reproduced, stored or transmitted only with the prior permission of the authors. Document created as part of B0B17MTB course.